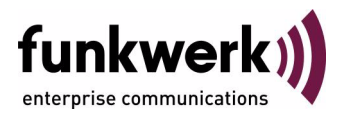

# **User's Guide bintec R4100 / R4300 Frame Relay**

Copyright © December 12, 2006 Funkwerk Enterprise Communications GmbH Version 0.9

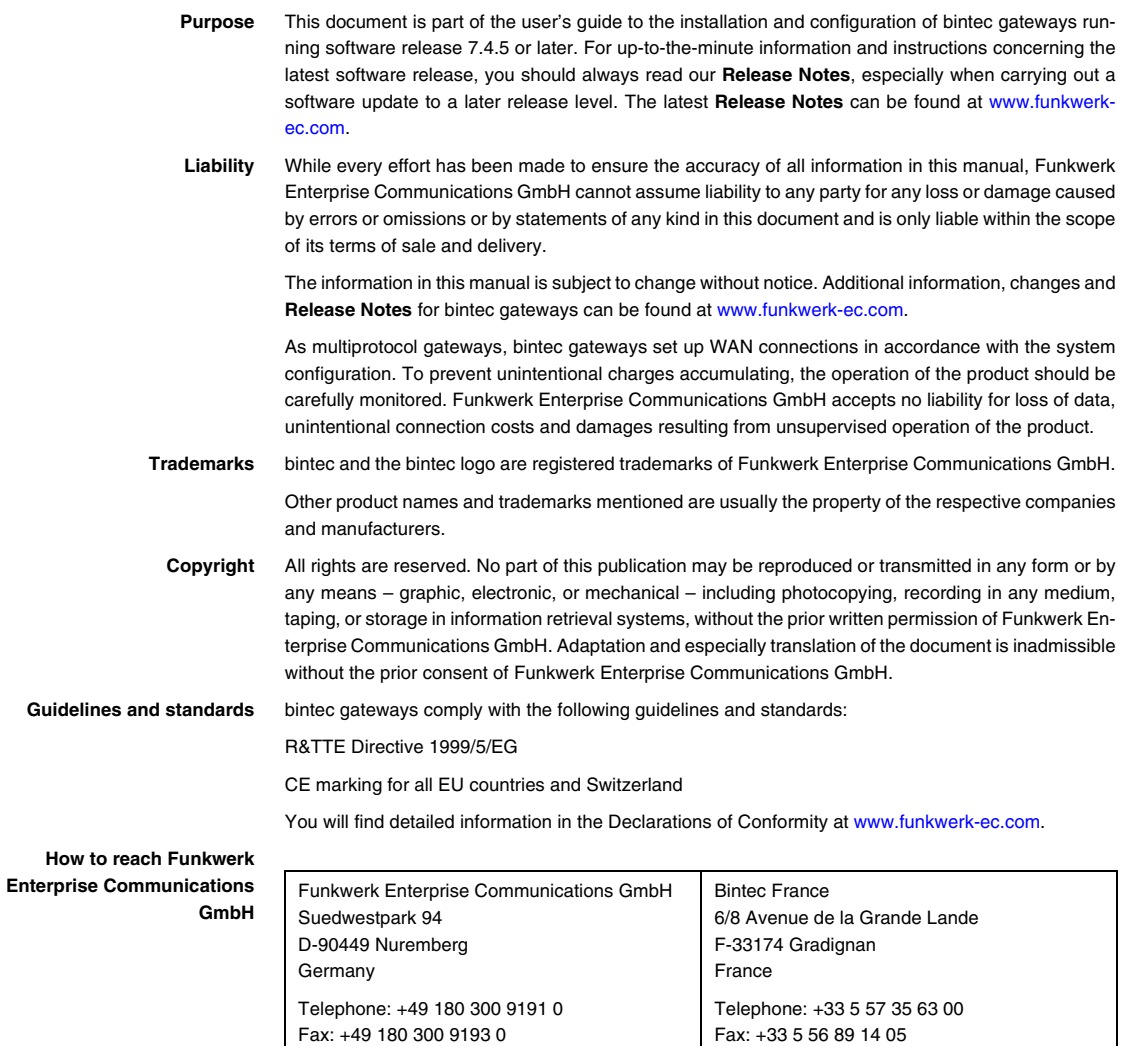

Internet: www.bintec.fr

Internet: [www.funkwerk-ec.com](http://www.funkwerk-ec.com)

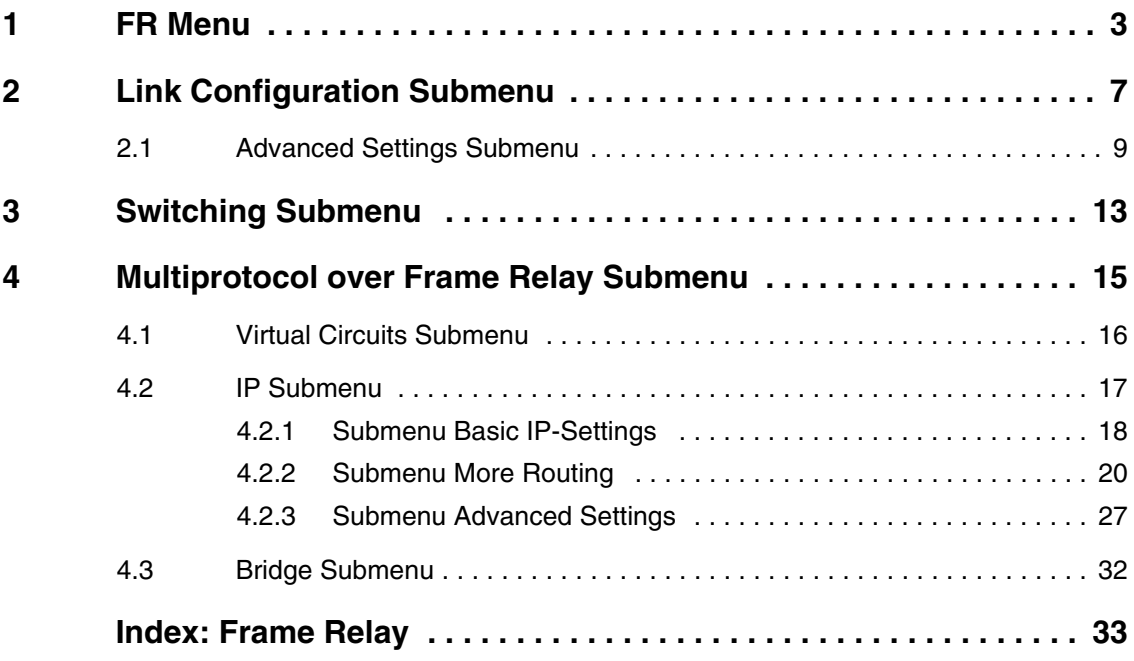

# <span id="page-4-0"></span>**1 FR Menu**

**The FR menu is described below.**

```
R4300 Setup Tool Funkwerk Enterprise Communications GmbH
[FRAME RELAY]: Frame Relay Configuration MyGateway
```

```
 Link Configuration
 Switching
 Multiprotocol over Frame Relay
 EXIT
```
Your gateway can be used as a Frame Relay Switch or a Frame Relay Router and supports the following official and defacto standards:

- RFC 1490 Multiprotocol Interconnect over Frame Relay
- RFC 1293 Inverse Address Resolution Protocol
- ITU-T Q933a, Appendix II, X6 Line Management Extensions
- Frame Relay Forum 1.1 Congestion Management.

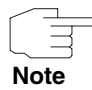

Frame Relay is available on the gateway via a license preconfigured and free of charge. If the data are deleted accidentally, the license can be easily recovered using Easy Licensing. For further information, refer to the **LICENSES** menu.

Frame Relay is a connection-oriented technology that provides a fast packetswitching service for accessing Wide Area Networks. It makes optimum use of the available bandwidth using a complex statistical multiplexing algorithm. Due to the omission of some layer three network functions, Frame Relay is often thought of as a "streamlined version for X.25".

Frame Relay is a flexible and cost-effective alternative to existing WAN technologies best suited for network installations with any of the following characteristics:

- Applications generate significant amounts of traffic.
- Network traffic is delay-sensitive.
- High network availability is a major priority.
- Dispersed enterprise (locations separated by long distances).
- Integration with existing public and/or private, packet-switched networks is required.

**Frame Relay Technology** As the name suggests, it works by breaking data streams in the LAN into variable length frames and forwards (relays) these frames into the network via predetermined logical connections called Permanent Virtual Circuits (PVCs).

Some of the key concepts of Frame Relay are listed below:

- Small, variable length frames are used to transport user data; this makes Frame Relay well suited for data applications (particularly those generating a large amount of traffic) - but not suited for real-time critical applications such as video and voice transmissions.
- Improved overall performance compared to X.25 a result of limited error correction and acknowledgment routines.
- Users are guaranteed a minimum amount of bandwidth which is always available (the Committed Information Rate, CIR).
- $\blacksquare$  High network availability is achieved through statistically multiplexing virtual connections (data streams) onto logical connections (Permanent Virtual Circuits, PVCs).

Integrated bandwidth allocation (true bandwidth on demand) allows users to take up additional bandwidth, when available, at no extra charge - based on the user's Committed Burst Rate (CBR) and Excess Burst Rate (EBR).

There are different types of equipment found in a typical Frame Relay Network based on the various tasks they perform.

#### **End Systems**

End systems are typically end-user devices that make use of the underlying Frame Relay network. Depending on the application running on the end system, bandwidth requirements of end systems on the LAN can differ. Some applications generate large amounts of intermittent bursty traffic (typical of data applications, telnet, ftp, www) while others (like voice or video) require a constant bitrate.

### ■ Frame Relay Routers

Frame Relay Routers are used to connect point–to–multipoint networks (LANs) to a public (or private) Frame Relay network. It is the router's job to encapsulate LAN data into Frame Relay frames to be transported over the network link. A Frame Relay Router encapsulates LAN frames in Frame Relay frames and feeds those frames to a Frame Relay Switch for transmission across the network. A Frame Relay Router also receives Frame Relay frames from the switch, strips the Frame Relay frame off each frame to produce the original LAN frame, and passes the LAN frame on to the end device. A Frame Relay Router communicates directly with one or more Frame Relay Switches to negotiate the opening/closing of virtual circuits and to control network congestion.

#### ■ Frame Relay Switches

Switches are typically owned by public network providers but may be owned by private sites implementing private Frame Relay Networks. Aside from the FECN (Forward Explicit Congestion Notification), BECN (Backward Explicit Congestion Notification), and DE (Discard Eligibility) frame fields (used for congestion management) the content and final destination of individual frames is of no interest to the switch. Using a simple mapping scheme, frames are passed from one interface to another. The DCLI (Data Link Connection Identifier) frame field assigns the vitual connection used.

- **Frame Relay Services** Frame Relay access can be purchased in a variety of configurations depending of your site's needs. Characteristics of the service you will receive include:
	- 1. The type of physical connection you have to the Frame Relay network, ISDN or X.21.
	- 2. The amount (from 56Kbps up to 2Mbps) and type of bandwidth available via this connection; this will include your guaranteed and excess rates. See CIR, CBR, and EBR earlier.

3. The number of PVCs you are receiving.

#### **Committed Information Rate**

When purchasing Frame Relay services from your provider, you will be assigned a Committed Information Rate (CIR). This defines the minimum amount of bandwidth that your provider guarantees to be available to your site at all times.

### **Committed Burst Rate**

You will also receive a Committed Burst Rate (CBR, refer to Bc in the Setup Tool too) with your service package. This is an additional amount of bandwidth (in excess of your CIR) you may use when network resources are available. The CBR is free of charge, but be aware that all frames that are in excess of your CIR will be DE (Discard Eligible) flagged and may be discarded by intermediate switches if the network becomes congested.

### **Excess Burst Rate**

An Excess Burst Rate (EBR, refer to Be in the Setup Tool too) is also available; it defines the maximum data rate the service provider's network will attempt to sustain. Note that all EBR traffic is flagged Discard Eligible.

Configuration is carried out in the following submenus:

- **LINK CONFIGURATION**
- **SWITCHING**
- **E MULTIPROTOCOL OVER FRAME RELAY.**

# <span id="page-8-0"></span>**2 Link Configuration Submenu**

**The LINK CONFIGURATION menu is described below. (The screenshot contains example values.)**

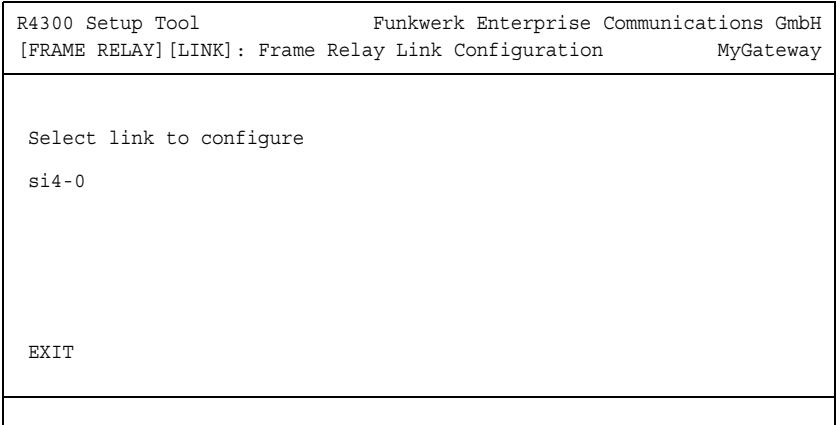

The **FR** ➜ **LINK CONFIGURATION** menu contains the settings relating to layer 2 of the Frame Relay interface.

This menu lists the available links that may be configured as the transport layer of a Frame Relay interface.

The list of available links displayed here is a combination of hardware (modules installed) and software interfaces.

- Hardware interfaces (Serial) Depending on which modules are installed, the system creates initial links six-y.
- Software interfaces (WAN partner) Each Frame Relay compatible entry configured on the system will be displayed.

Configuration is carried out in **FR** ➜ **LINK CONFIGURATION** ➜ **EDIT**.

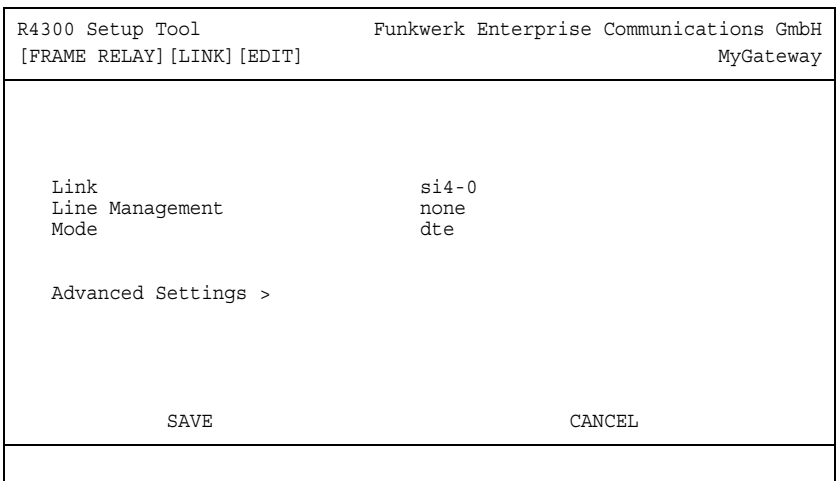

The menu consists of the following fields:

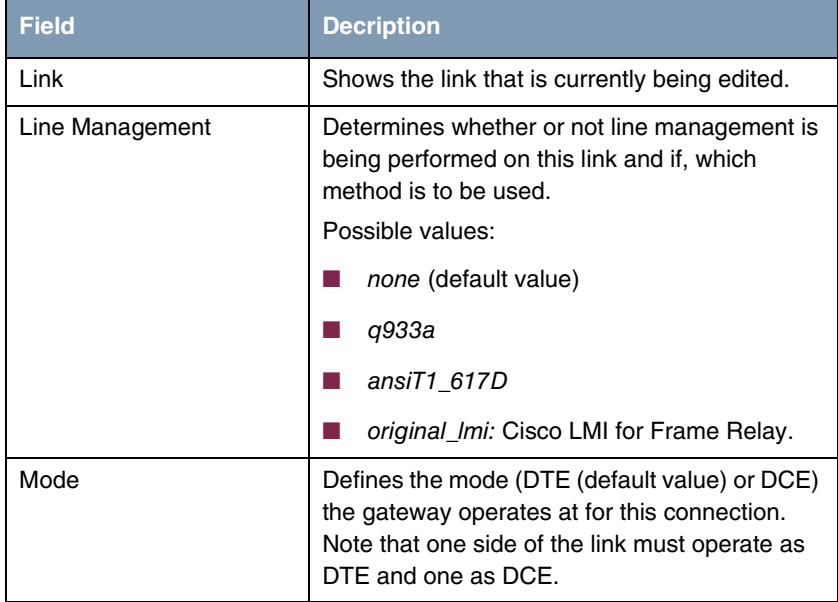

Table 2-1: **LINK CONFIGURATION** ➜ **EDIT** menu fields

The menu leads to the **ADVANCED SETTINGS** submenu.

### <span id="page-10-0"></span>**2.1 Advanced Settings Submenu**

### **The ADVANCED SETTINGS submenu is described below.**

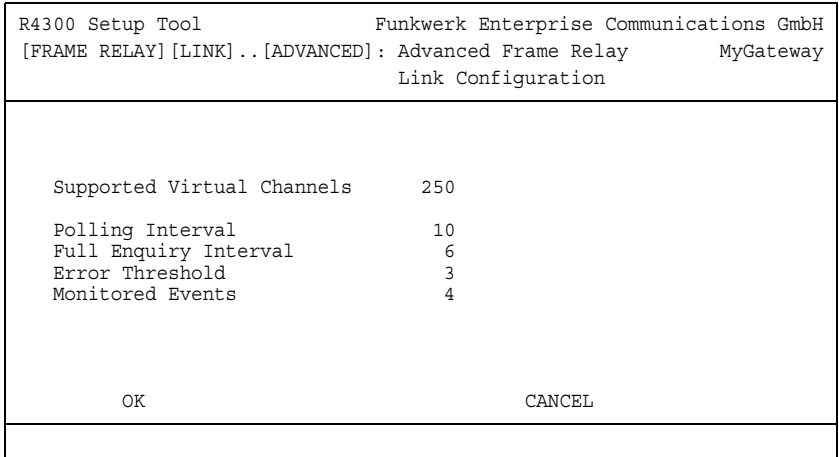

This menu can be used to configure special settings relating to line management for Frame Relay interfaces on the gateway. Some options only apply to gateways operating in DTE or DCE mode.

The menu consists of the following fields:

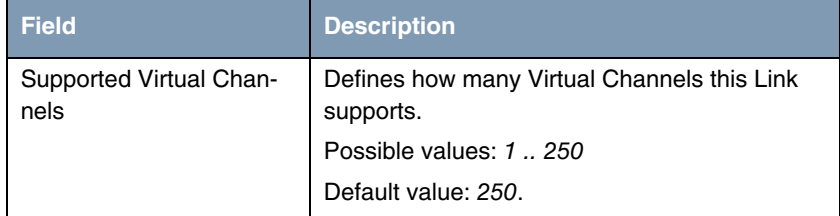

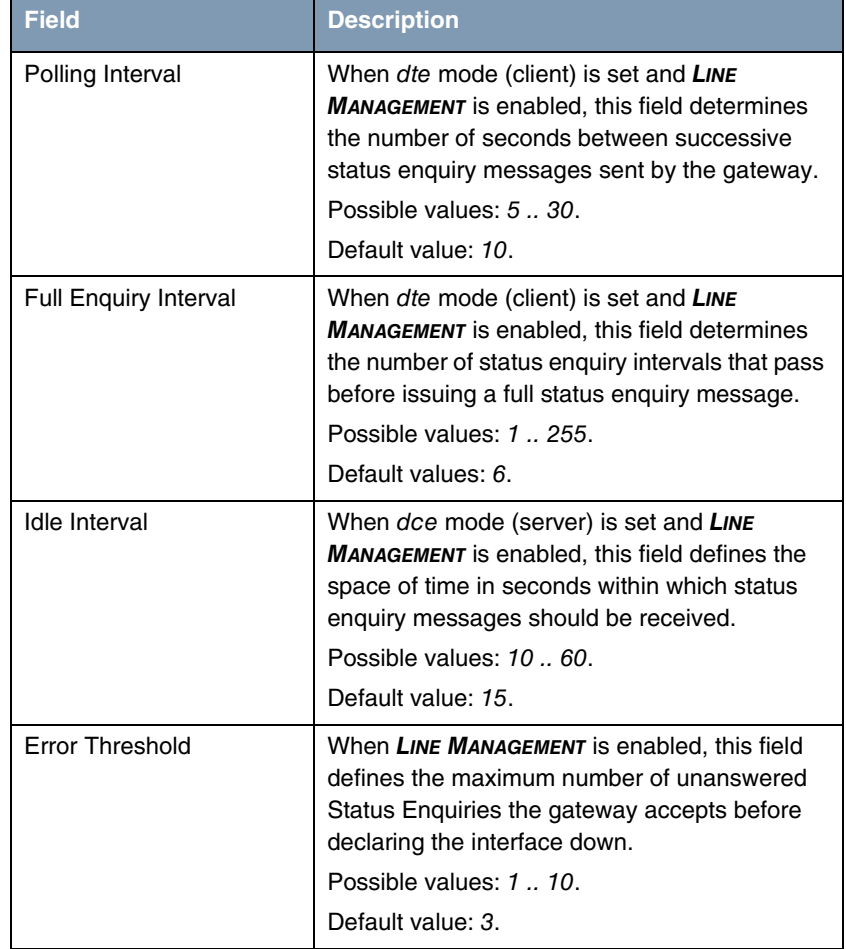

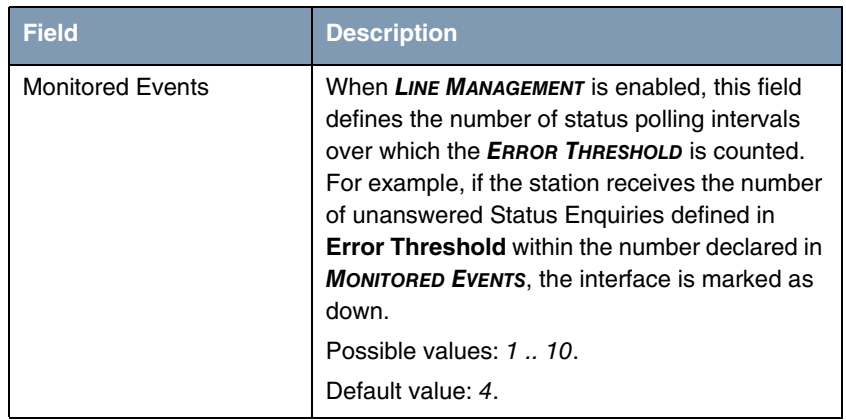

Table 2-2: **ADVANCED SETTINGS** menu fields

# <span id="page-14-0"></span>**3 Switching Submenu**

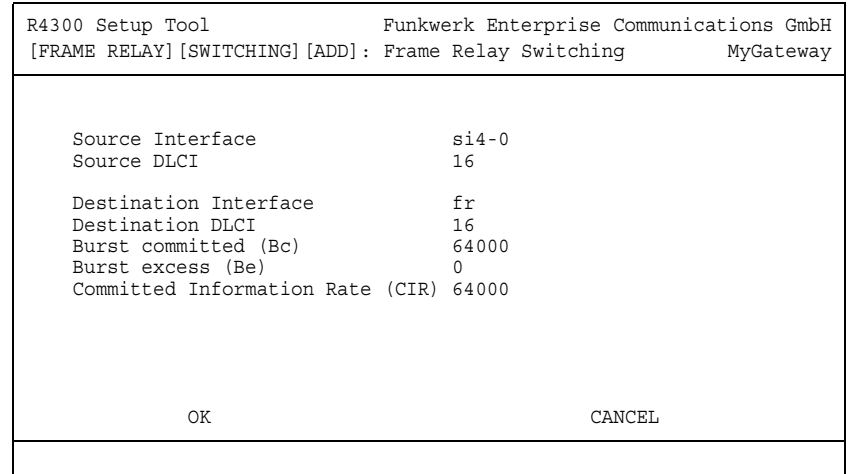

#### **The SWITCHING** ➜ **ADD/EDIT menu is described below.**

The FR → SWITCHING menu lists settings for each Frame Relay Virtual Circuit.

This menu is used to configure Frame Relay switching functionality on the gateway. When used as a Frame Relay switch, this menu can be used to configure routes, or mappings (e.g., from incoming interface and corresponding DLCI to outgoing interface and corresponding DLCI).

Frame Relay routes can be added, removed, or changed here.

Configuration is carried out in **FR** ➜ **SWITCHING** ➜ **ADD/EDIT**.

The menu consists of the following fields:

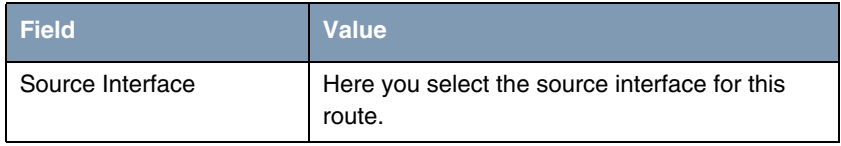

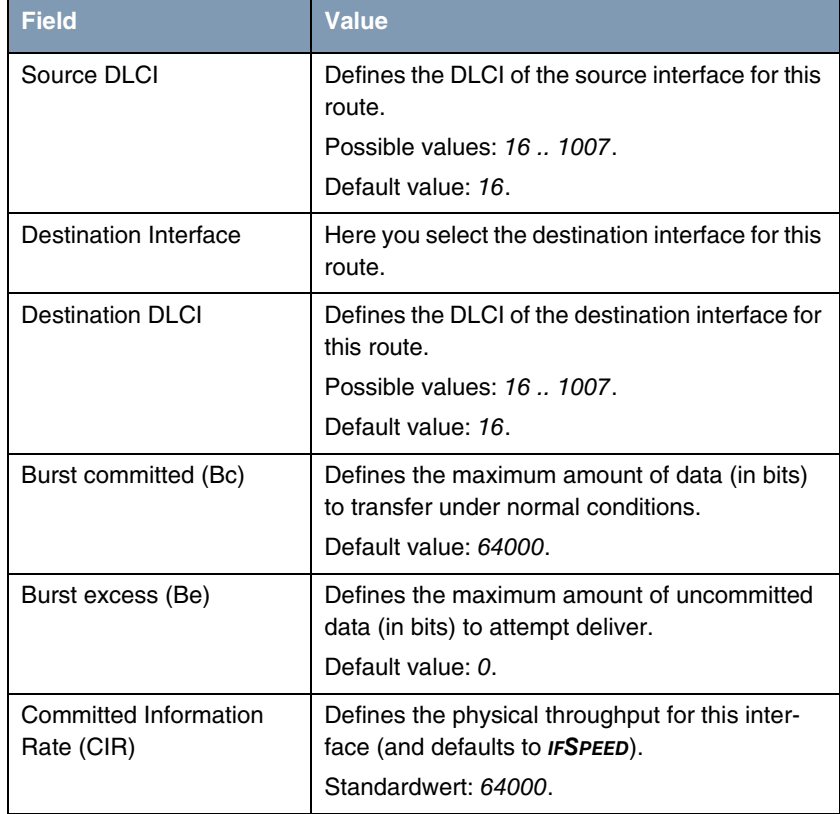

Table 3-1: **SWITCHING** ➜ **ADD/EDIT** menu fields

## <span id="page-16-0"></span>**4 Multiprotocol over Frame Relay Submenu**

**The fields of the MULTIPROTOCOL OVER FRAME RELAY** ➜ **ADD/EDIT menu are described below.**

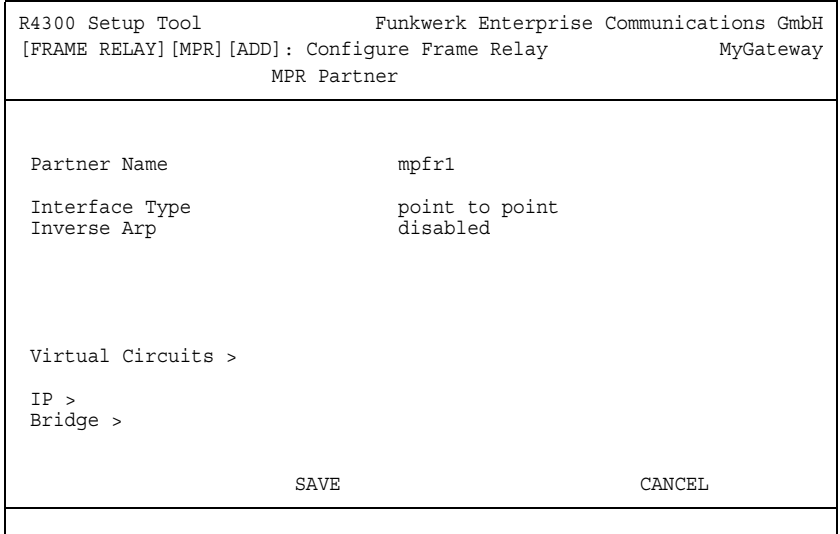

The **FR** ➜ **MULTIPROTOCOL OVER FRAME RELAY** menu lists all existing MPFR interfaces configured on the gateway.

This menu is used to create (or change) MPFR (Multi-Protocol routing over Frame Relay) interfaces on the gateway.

Configuration is carried out in **FR → MULTIPROTOCOL OVER FRAME RELAY → ADD/EDIT**.

The menu consists of the following fields:

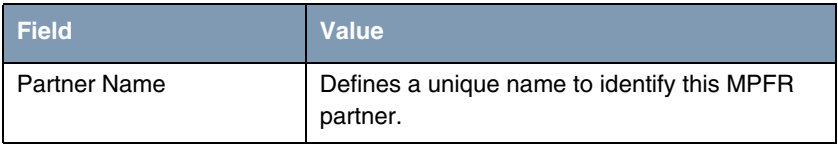

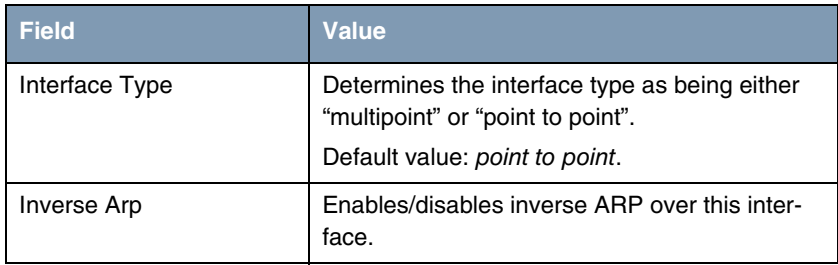

Table 4-1: **MULTIPROTOCOL OVER FRAME RELAY** menu fields

The menu **MULTIPROTOCOL OVER FRAME RELAY** provides access to the following submenus:

- **WIRTUAL CIRCUITS**
- **IP**
- **BRIDGE.**

## <span id="page-17-0"></span>**4.1 Virtual Circuits Submenu**

**The fields of the VIRTUAL CIRCUITS** ➜ **ADD/EDIT menu are described below.**

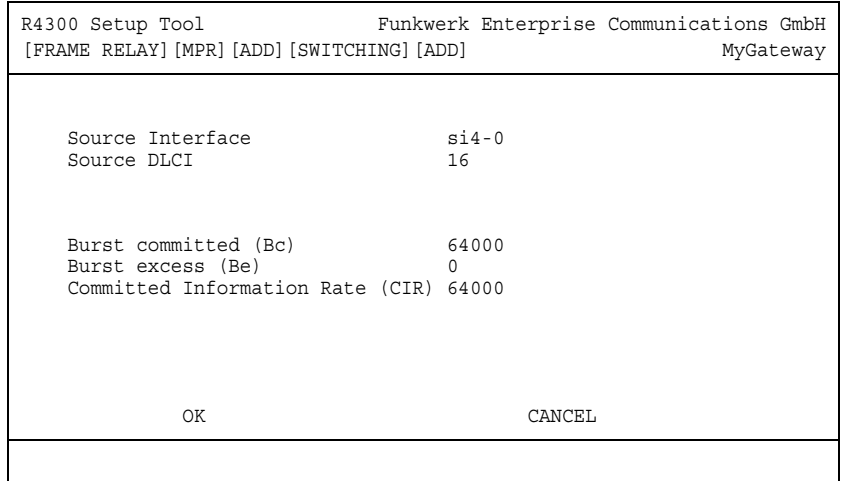

This menu should only be used by sites receiving multiple DLCIs from their Frame Relay service provider. Depending on the number of DLCIs and type of service being received, use this menu to define the appropriate data rates.

Configuration is carried out in **FR → MULTIPROTOCOL OVER FRAME RELAY → ADD/EDIT** ➜ **VIRTUAL CIRCUITS** ➜ **ADD/EDIT**.

The menu consists of the following fields:

| <b>Field</b>                        | <b>Description</b>                                                                                         |
|-------------------------------------|----------------------------------------------------------------------------------------------------|
| Source Interface                    | Here you select the Frame Relay interface for<br>this route.                                               |
| Source DLCI                         | Defines the DLCLused on this interface.                                                                    |
|                                     | Possible values: 16  1007.                                                                                 |
|                                     | Default value: 16.                                                                                         |
| Burst committed (Bc)                | Defines the maximum amount of data that is<br>guaranteed to be transferred by the service<br>provider.     |
|                                     | Default value: 64000.                                                                                      |
| Burst excess (Be)                   | Defines the amount of additional data that is<br>uncommitted by the service provider.<br>Default value: 0. |
| Committed Information<br>Rate (CIR) | Defines the physical throughput of this inter-<br>face.<br>Default value: 64000.                           |

Table 4-2: **VIRTUAL CIRCUITS** menu fields

### <span id="page-18-0"></span>**4.2 IP Submenu**

**The IP submenu is described below.**

The **FR** ➜ **MULTIPROTOCOL OVER FRAME RELAY** ➜ **ADD/EDIT** ➜ **IP** submenu is used for making IP settings for the selected connection partner.

The **IP** submenu consists of the following additional submenus:

- **BASIC IP SETTINGS**
- **MORE ROUTING**

 $\blacksquare$ 

**ENDERIFY ADVANCED SETTINGS.** 

### <span id="page-19-1"></span><span id="page-19-0"></span>**4.2.1 Submenu Basic IP-Settings**

**The fields of the BASIC IP-SETTINGS submenu are described below. When TRANSIT NETWORK is set to** yes**, the following screen is displayed (example addresses are used here):**

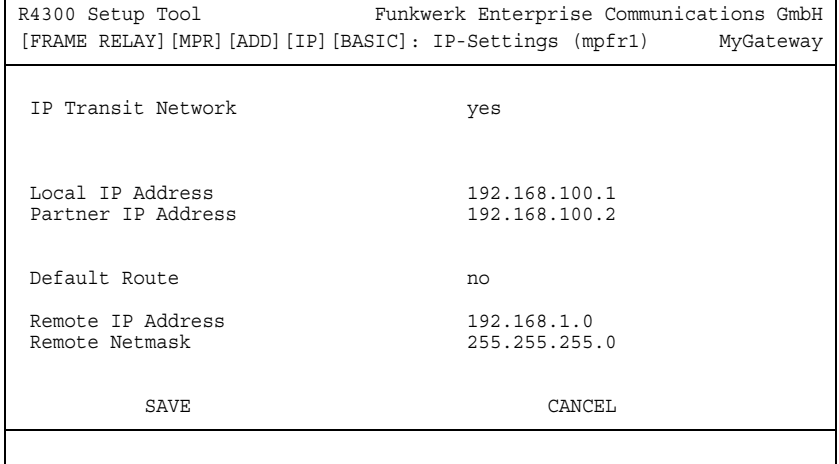

To be able to transfer IP datagrams between two remote LANs, the gateway must know the route to the respective destination network. In the **IP** menu you can define the basic routing to the selected WAN partner. For example, you can generate a default route to the partner gateway.

**Default route** All data is sent automatically to the WAN partner on a default route, if no other route matches.

> You can configure several default routes on your gateway, but only one can be active. Make sure that you set different values for **METRIC**, if you configure more than one default route.

**Transit network** You use an additional ISDN IP address each for your gateway and the connection partner. This sets up a virtual IP network – called a transit network – during the connection. You do not normally need this setting, but it is necessary for some special configurations.

The menu consists of the following fields:

<span id="page-20-2"></span><span id="page-20-1"></span><span id="page-20-0"></span>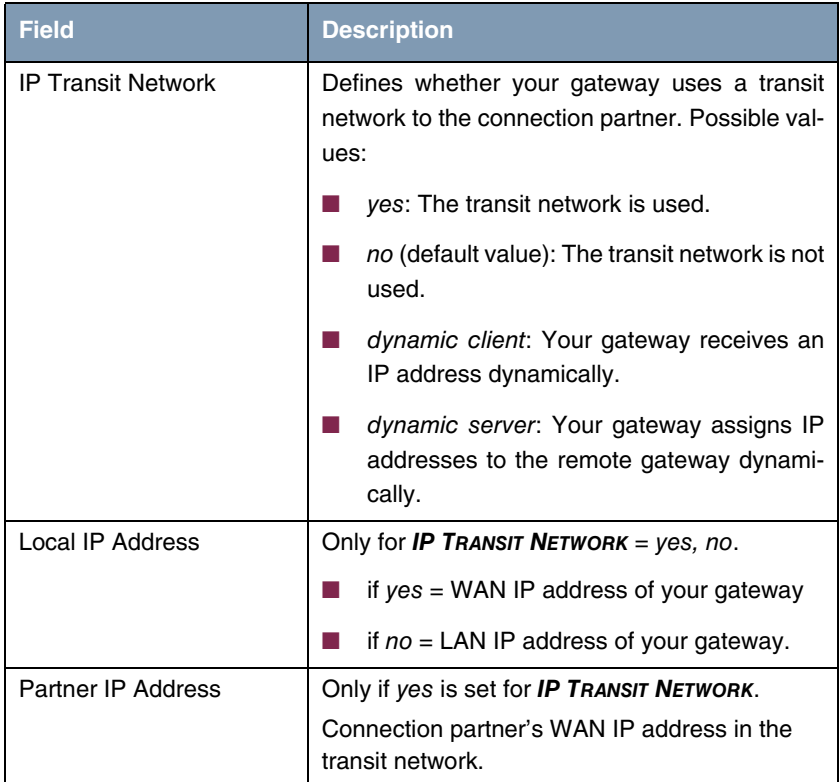

<span id="page-21-2"></span><span id="page-21-1"></span>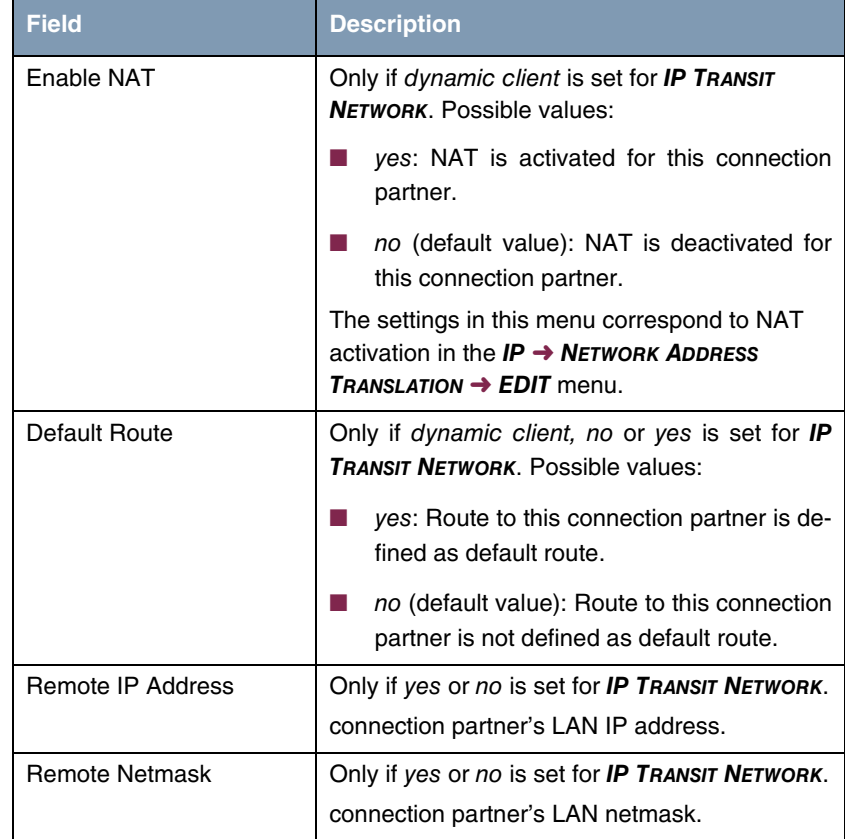

<span id="page-21-5"></span><span id="page-21-4"></span>Table 4-3: **BASIC IP SETTINGS** menu fields

### <span id="page-21-3"></span><span id="page-21-0"></span>**4.2.2 Submenu More Routing**

### **The fields of the MORE ROUTING submenu are described below.**

If a route has been entered for a specific connection partner in **BASIC IP-SETTINGS**, a routing entry is created automatically in your gateway's routing table. The submenu **MORE ROUTING** appears in the **MULTIPROTOCOL OVER FRAME RELAY → ADD/EDIT → IP** menu. In this menu you can edit the routing entries of a specific connection partner and add other entries.

The IP routes for a specific connection partner are listed in the **MULTIPROTOCOL OVER FRAME RELAY → ADD/EDIT → IP → MORE ROUTING** menu:

R4300 Setup Tool Funkwerk Enterprise Communications GmbH [FRAME RELAY][MPR][ADD][IP][ROUTING]: IP Routing (mpfr1) MyGateway The flags are: U (Up), D (Dormant), B (Blocked), G (Gateway Route), I (Interface Route), S (Subnet Route), H (Host Route), E (Extended Route) Destination Gateway Mask Flags Met. Interface Pro 192.168.1.0 192.168.100.2 255.255.255.0 DG 1 branch loc<br>192.168.100.2 192.168.100.1 255.255.255.0 DH 1 branch loc 192.168.100.2 192.168.100.1 255.255.255.0 DH 1 branch ADD ADDEXT DELETE EXIT

**FLAGS** shows the current status (Up, Dormant, Blocked) and the type of route (Gateway Route, Interface Route, Subnet Route, Host Route, Extended Route). The protocol with which your gateway has "learned" the routing entry is displayed under **PRO**, e.g. loc = local, i.e. manually entered.

More routes are added in the **MULTIPROTOCOL OVER FRAME RELAY** ➜ **ADD/EDIT → IP → More Routing → ADD** menu. Existing entries can be edited by tagging the desired list entry and pressing the Return key.

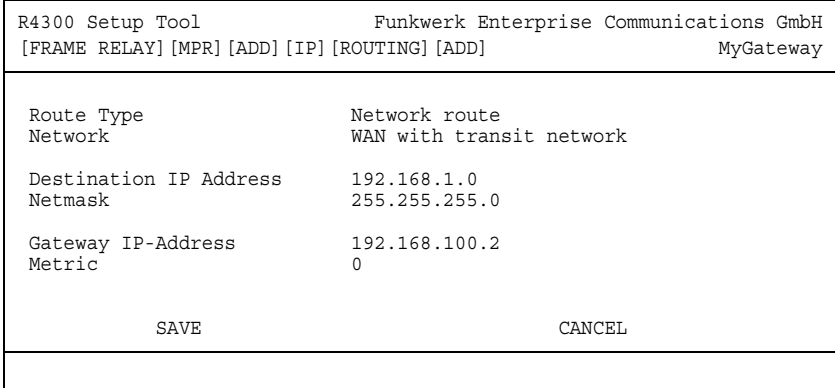

<span id="page-23-5"></span><span id="page-23-4"></span><span id="page-23-3"></span><span id="page-23-2"></span><span id="page-23-1"></span><span id="page-23-0"></span>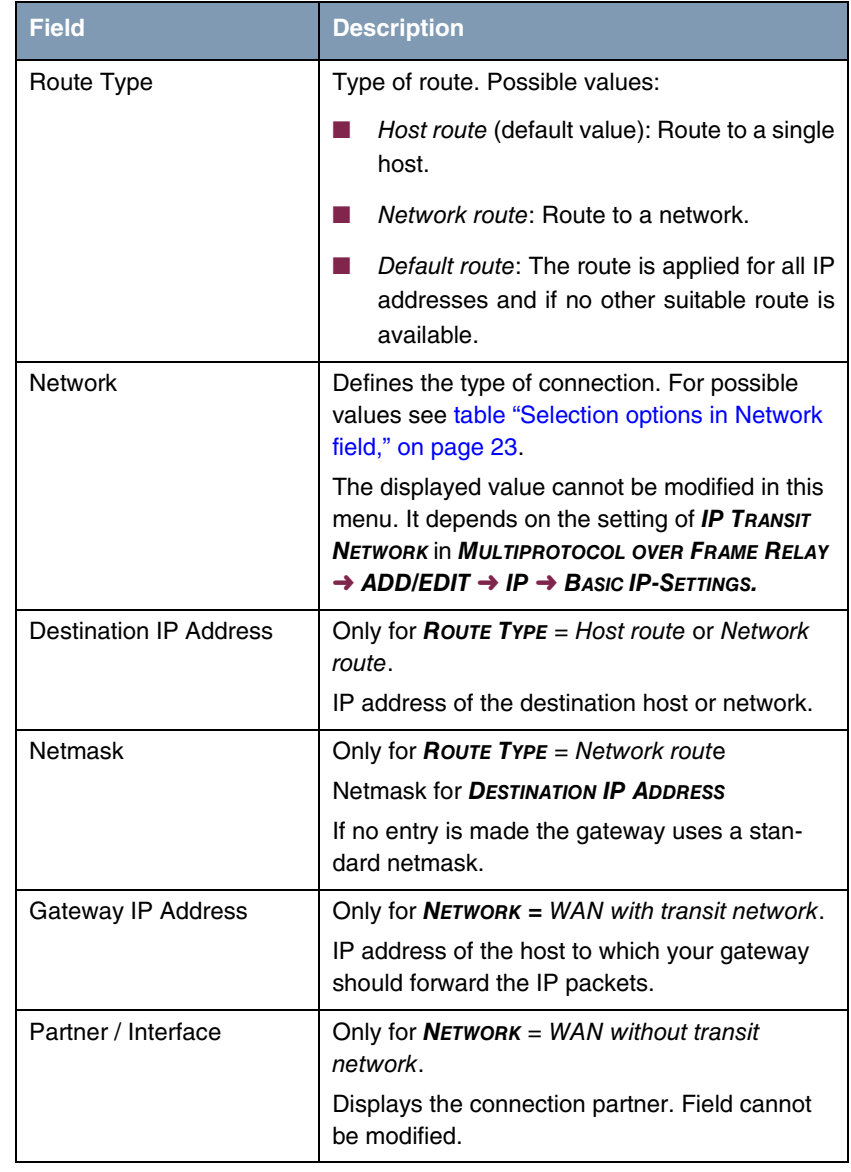

The **MORE ROUTING** ➜ **ADD/EDIT** menu consists of the following fields:

<span id="page-24-2"></span>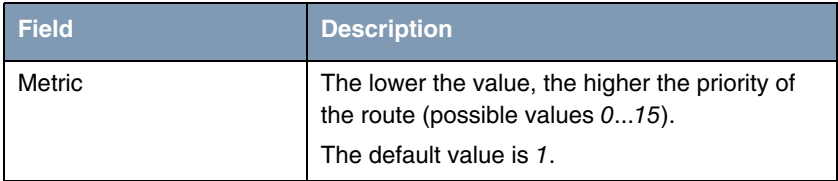

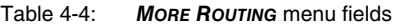

<span id="page-24-3"></span>**NETWORK** offers the following selection options:

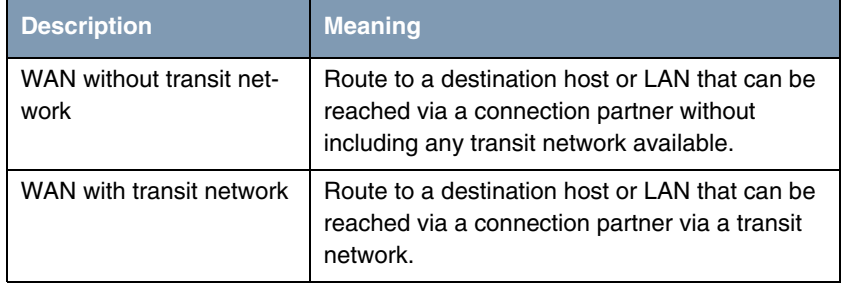

<span id="page-24-0"></span>Table 4-5: Selection options in **NETWORK** field

In addition to the normal routing table, the gateway can also make routing decisions based on an extended routing table. Apart from the source and destination address, the gateway can also include the protocol, source and destination port, type of service (TOS) and the status of the gateway interface in the decision.

Entries in the Extended Routing Table are treated preferentially compared with entries in the normal routing table.

<span id="page-24-1"></span>To create extended IP routing entries, press the **ADDEXT** button to open the relevant menu.

**Example** Extended IP Routing (XIPR) is useful, for example, if two networks are connected via ISDN with a LAN-LAN connection, but certain services (e.g. Telnet) should be routed over an X.25 link and not over an ISDN switched connection. By making entries in the Extended Routing Table, you can allow part of the IP traffic to run over the ISDN switched connection and part of the IP traffic (e.g. for Telnet) to run over an X.25 link.

Configuration is made in the Setup Tool menu **MULTIPROTOCOL OVER FRAME RELAY** ➜ **ADD/EDIT** ➜ **IP** ➜ **MORE ROUTING** ➜ **ADDEXT**.

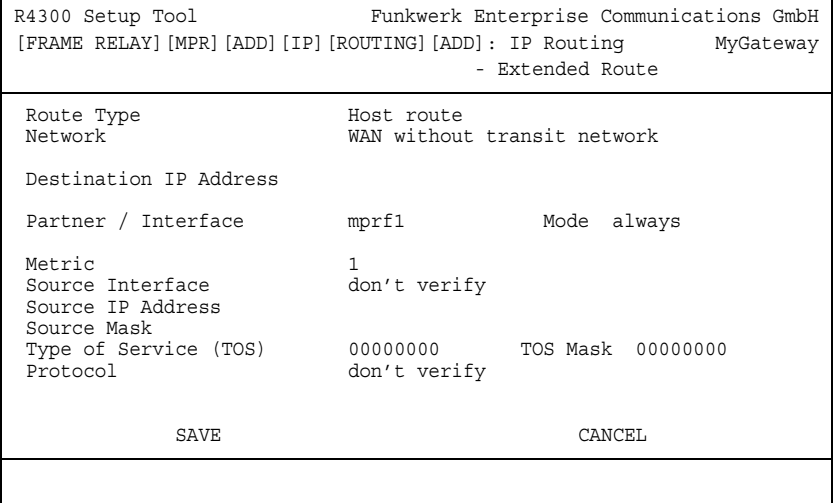

The menu contains the following fields:

<span id="page-25-1"></span><span id="page-25-0"></span>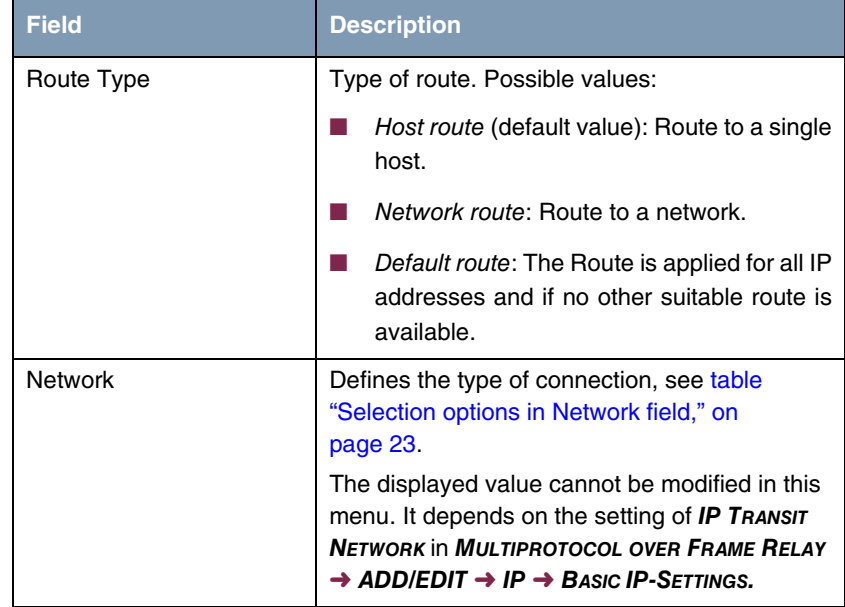

<span id="page-26-10"></span><span id="page-26-9"></span><span id="page-26-8"></span><span id="page-26-7"></span><span id="page-26-6"></span><span id="page-26-5"></span><span id="page-26-4"></span><span id="page-26-3"></span><span id="page-26-2"></span><span id="page-26-1"></span><span id="page-26-0"></span>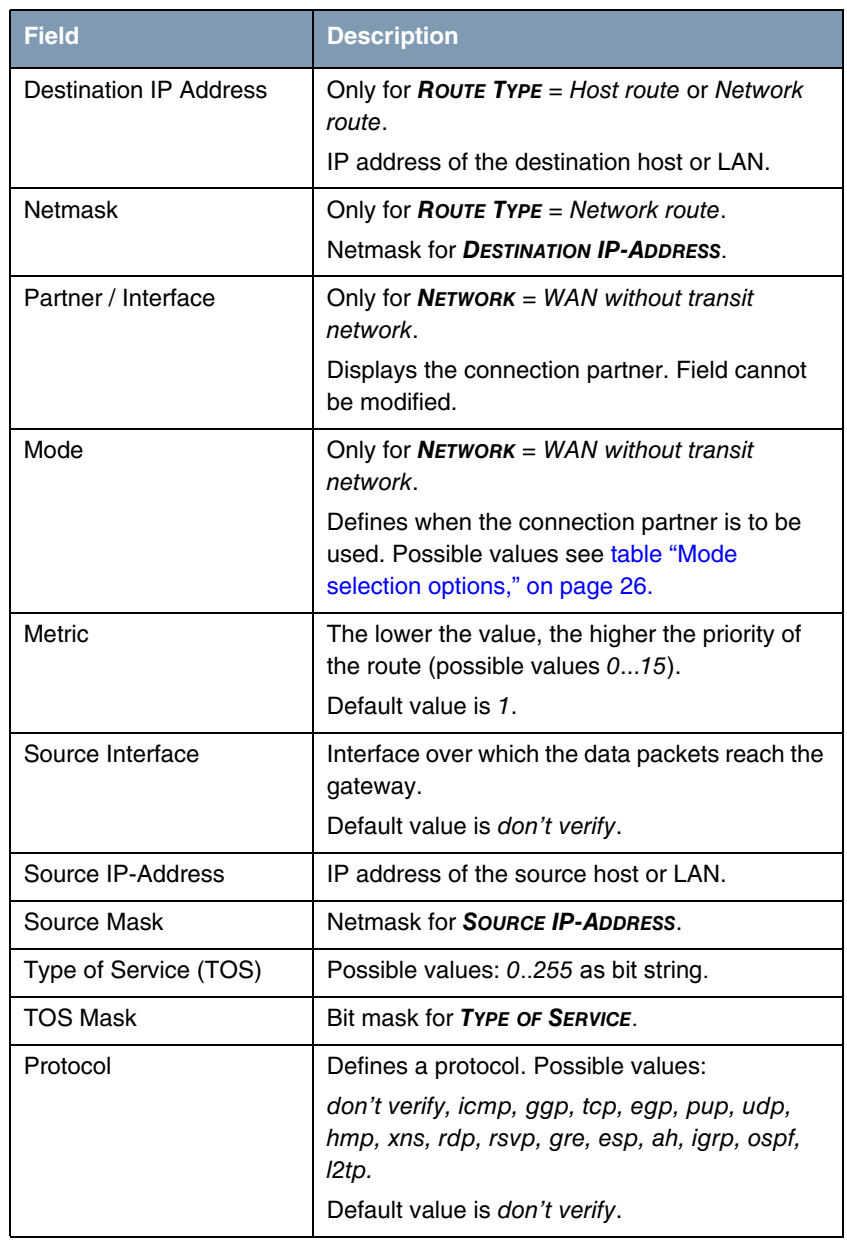

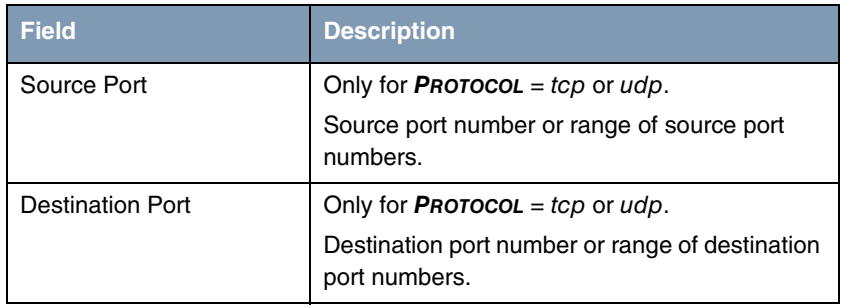

<span id="page-27-1"></span>Table 4-6: **ADDEXT** menu fields

The **MODE** field includes the following selection options:

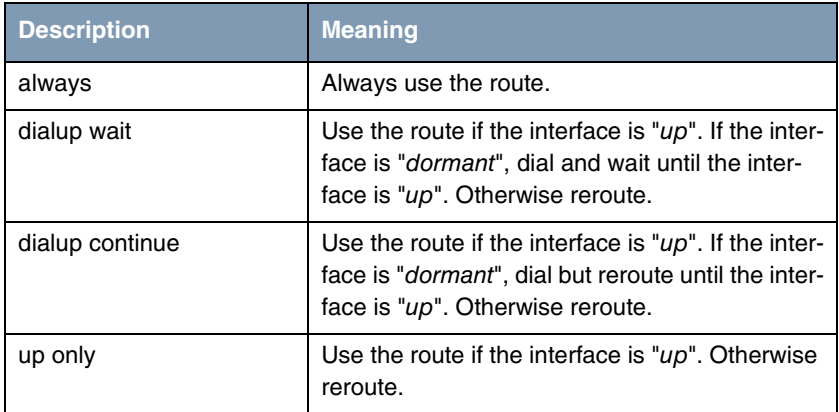

<span id="page-27-0"></span>Table 4-7: **MODE** selection options

<span id="page-27-2"></span>The **SOURCE PORT** and **DESTINATION PORT** fields contain the following selection options:

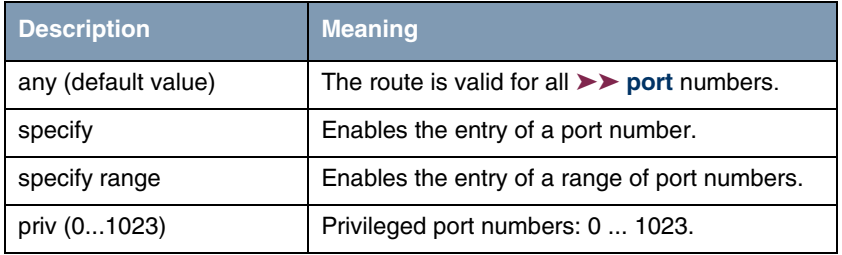

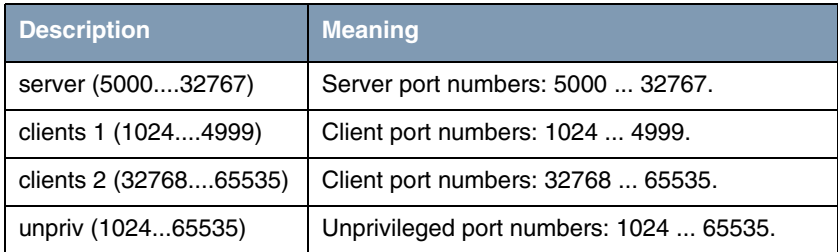

Table 4-8: Selection options of **SOURCE PORT** and **DESTINATION PORT**

### <span id="page-28-1"></span><span id="page-28-0"></span>**4.2.3 Submenu Advanced Settings**

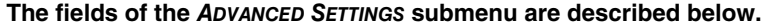

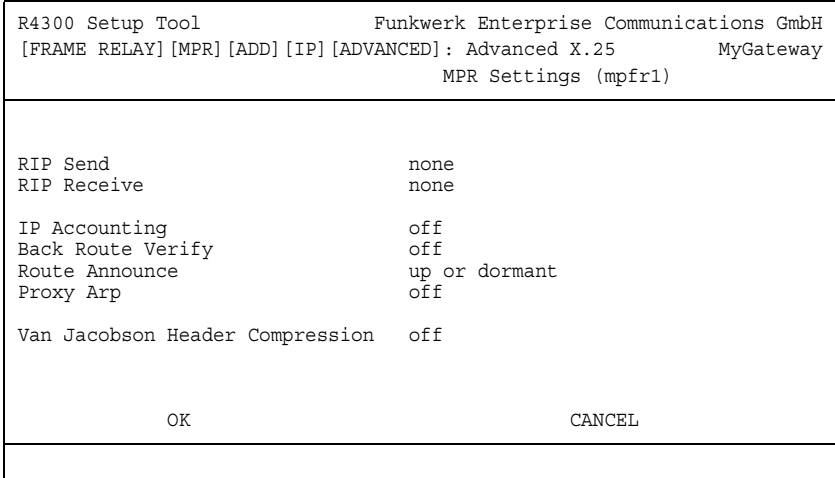

Extended routing settings and other adjustments for the respective connection partner can be made in the MULTIPROTOCOL OVER FRAME RELAY → ADD/EDIT → **IP** ➜ **ADVANCED SETTINGS** menu.

<span id="page-28-2"></span>**RIP** The entries in the routing table can be defined statically or the routing table can be updated constantly by a dynamic exchange of routing information between several gateways. This exchange is controlled by a Routing Protocol, e.g. RIP (Routing Information Protocol).

Gateways use ➤➤ **RIP** to exchange information stored in routing tables by communicating with each other at regular intervals. The gateway supports both version 1 and version 2 of RIP, either individually or together.

RIP is configured separately for LAN and WAN.

### **Active and passive**

Gateways can be defined as active or passive gateways: Active gateways offer their routing entries to other gateways via ➤➤ **broadcasts**. Passive gateways accept the information from the active gateways and store it, but do not pass on their own routing entries. The gateway can be either active or passive.

### **Connection partner**

If you negotiate with a connection partner to receive and/or send RIP packets, your gateway can exchange routing information dynamically with the gateways in the LAN of the remote gateway.

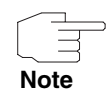

Receiving routing tables via the RIP is a possible security loophole, as external computers or gateways can change the routing functionality of the gateway.

RIP packets do not set up or hold dialup connections.

- <span id="page-29-1"></span><span id="page-29-0"></span>**IP Accounting** This option is for activating or deactivating the creation of IP accounting messages for this connection partner. If IP accounting is activated, a statistics message is generated (and entered in the **biboAdmSyslogTable**), which contains detailed information about the connections to this connection partner. (Settings for storage of accounting messages into a file can be done in **System → EXTERNAL SYSTEM LOGGING**.)
	- **Back Route Verification** This term conceals a simple but very powerful function of the gateway. If Backroute Verification is activated for a connection partner, data packets are only accepted at the interface if answering packets would be routed over the same interface. You can therefore prevent packets with fake IP addresses being accepted – even without filters.
- <span id="page-29-3"></span><span id="page-29-2"></span>**Route Announce** This option enables you to set when routing protocols (e.g. RIP), that have been activated if applicable, propagate the IP routes defined for this interface.
	- **Proxy ARP** ►► **Proxy ARP** enables the gateway to answer ►► ARP requests from its own LAN acting for the defined connection partner. If a host in the LAN wants

to set up a connection to another host in the LAN or to a connection partner, but doesn't know its hardware address (MAC address), it sends an ARP request as a ➤➤ **broadcast** to the network. If Proxy ARP is activated on the gateway and the desired target host can be reached e.g. via a host route, the gateway answers the ARP request with its own hardware address. The ➤➤ **data packets** are sent to the gateway, which then forwards them to the desired host.

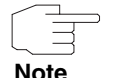

Verify that Proxy ARP is activated on the LAN-side, too.

<span id="page-30-3"></span><span id="page-30-2"></span><span id="page-30-1"></span><span id="page-30-0"></span>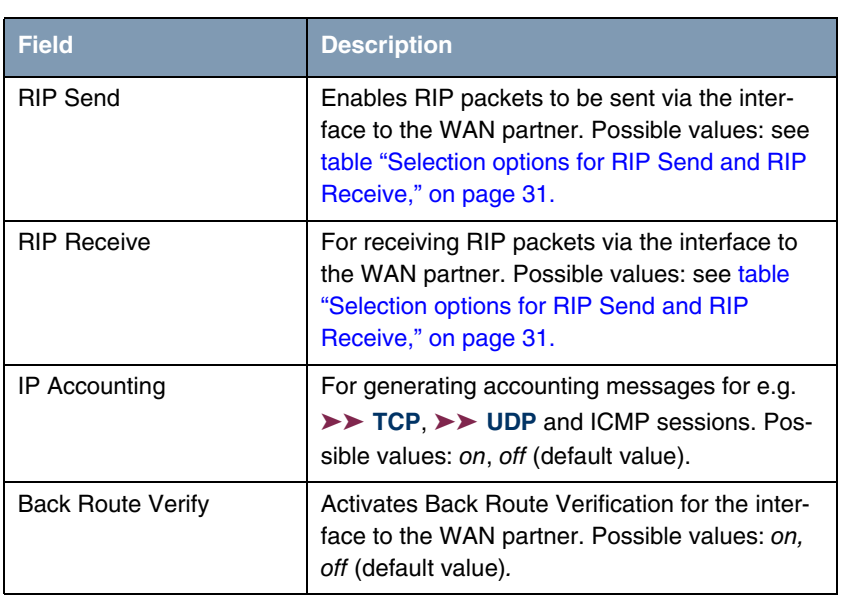

The **ADVANCED SETTINGS** menu consists of the following fields:

<span id="page-31-2"></span>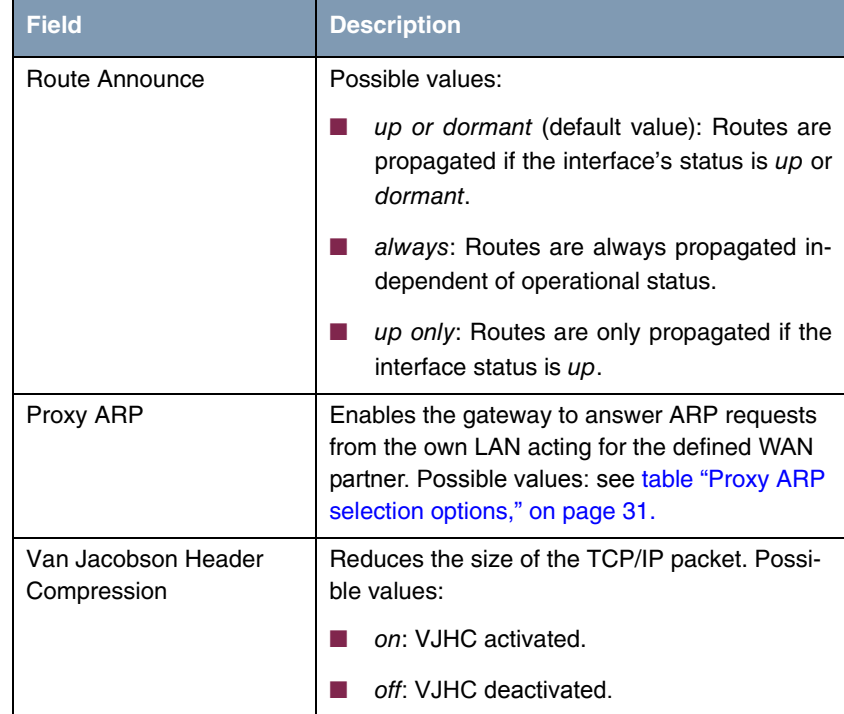

<span id="page-31-3"></span><span id="page-31-0"></span>Table 4-9: **ADVANCED SETTINGS** menu fields

<span id="page-31-1"></span>**RIP SEND** and **RIP RECEIVE** contain the following selection options:

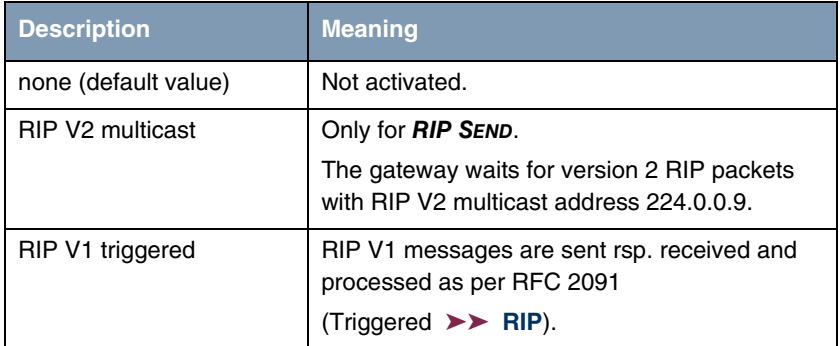

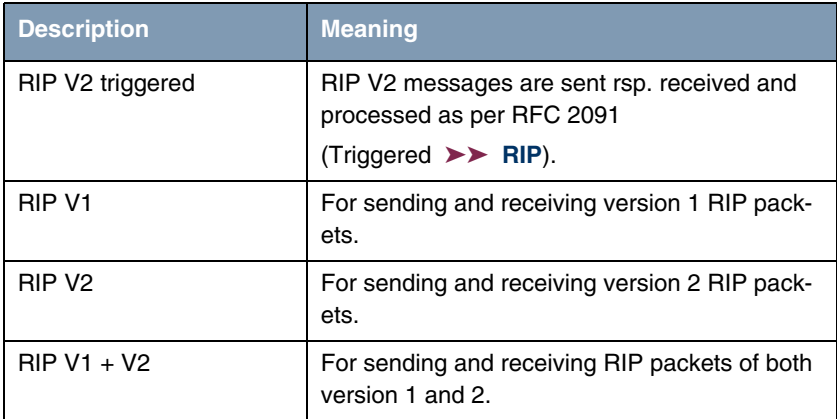

<span id="page-32-0"></span>Table 4-10: Selection options for **RIP SEND** and **RIP RECEIVE**

<span id="page-32-2"></span>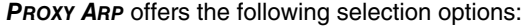

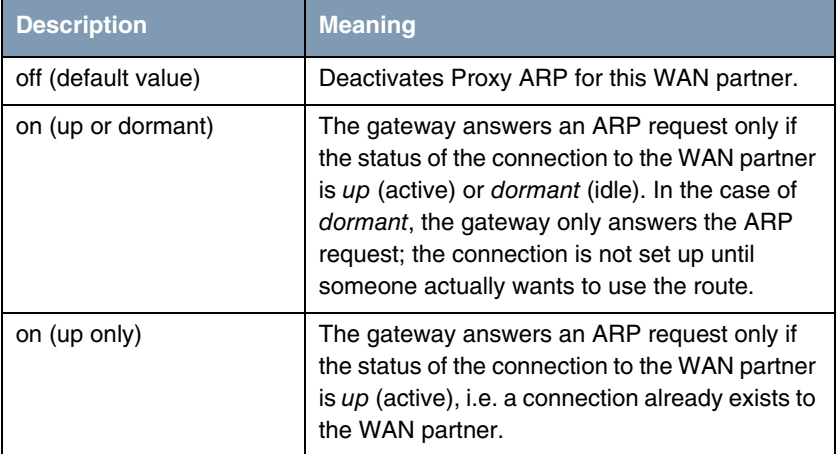

<span id="page-32-1"></span>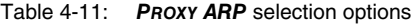

## <span id="page-33-0"></span>**4.3 Bridge Submenu**

The **BRIDGE** submenu is described below.

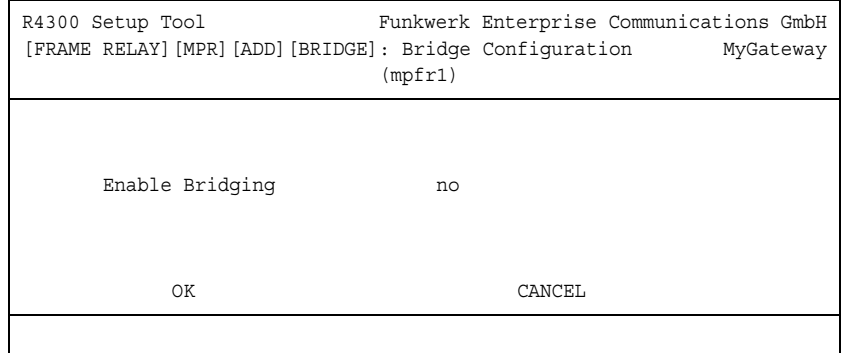

The gateway can be operated in Bridging Mode.

In contrast to a ➤➤ **router**, bridges operate at layer 2 of the ➤➤ **OSI model**, are independent of higher-level protocols and transmit data packets using ▶▶ **MAC addresses**.

Bridges are used to physically decouple networks and to reduce network data traffic. This is done by using filter functions that allow data packets to pass to certain network segments only.

To operate the gateway in Bridging Mode, the function must be activated in the field **BRIDGING** for the respective Ethernet interface of the LAN.

To include the defined connection partner in the bridging function, the value in the **ENABLE BRIDGING** field is set to yes (default value is no).

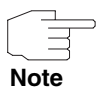

Note that this feature is not available for PPP interfaces using a Frame Relay encapsulation.

# <span id="page-34-0"></span>**Index: Frame Relay**

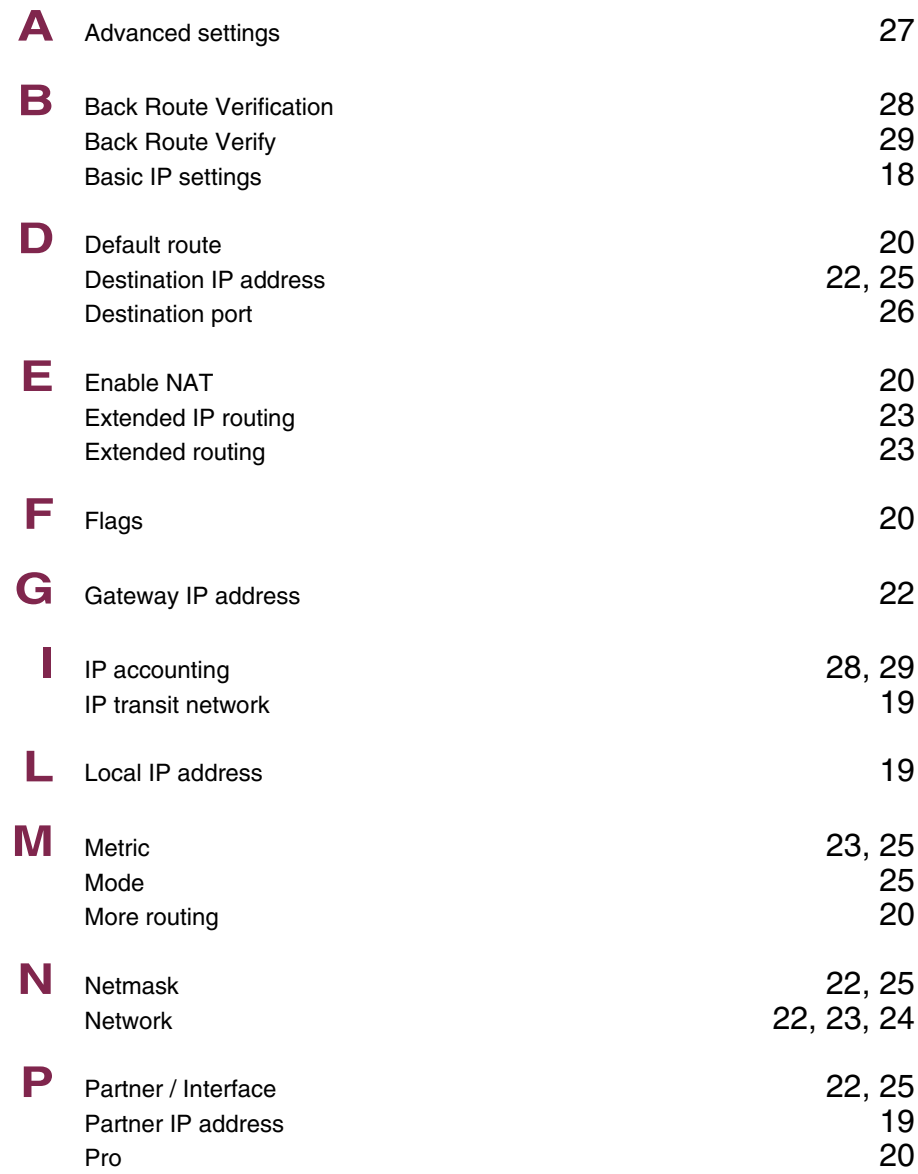

Frame Relay bintec User's Guide

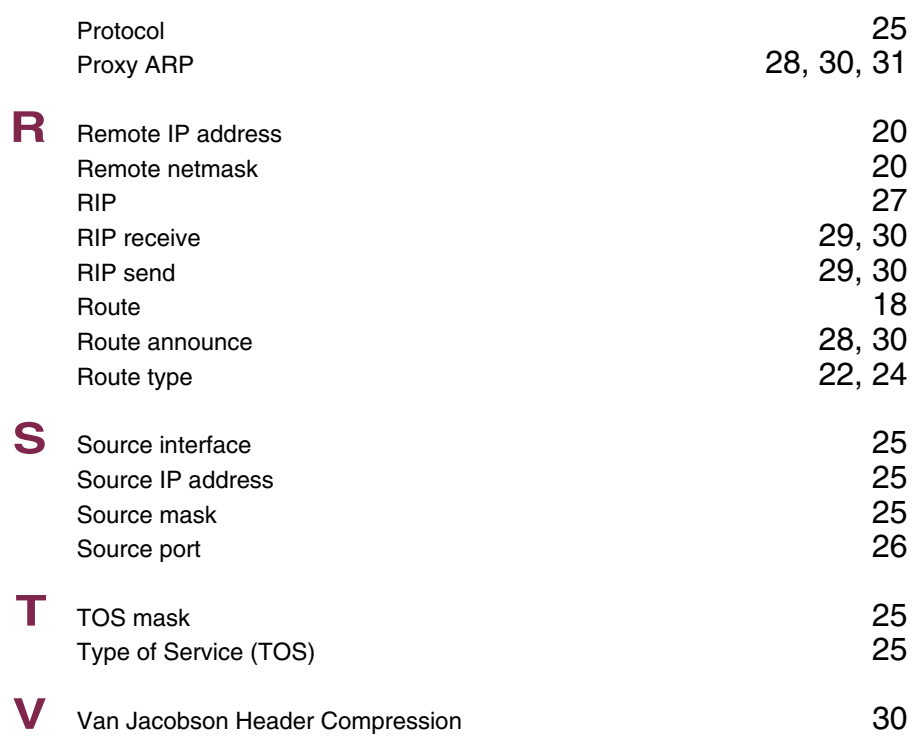